```
Basics
```
**nano** /etc/apt/sources.list

## [sources.list](https://dokuwiki.meinekleinefarm.net/doku.php?do=export_code&id=basics&codeblock=1)

```
deb http://ftp.de.debian.org/debian/ jessie main
deb-src http://ftp.de.debian.org/debian/ jessie main
```

```
deb http://security.debian.org/ jessie/updates main
deb-src http://security.debian.org/ jessie/updates main
```
*# jessie-updates, previously known as 'volatile'* deb http://ftp.de.debian.org/debian/ jessie-updates main deb-src http://ftp.de.debian.org/debian/ jessie-updates main

*# jessie-backports* deb http://ftp.debian.org/debian jessie-backports main

apt update apt **install** open-vm-tools -y apt **install** openssh-server -y **mkdir** /root/.ssh **nano** /root/.ssh/authorized\_keys apt **install** ntp ntpdate -y **nano** /etc/ntp.conf apt **install** mc **htop** tcpdump **nmap tree** pwgen lvm2 xfsprogs unattendedupgrades ncdu mailutils -y

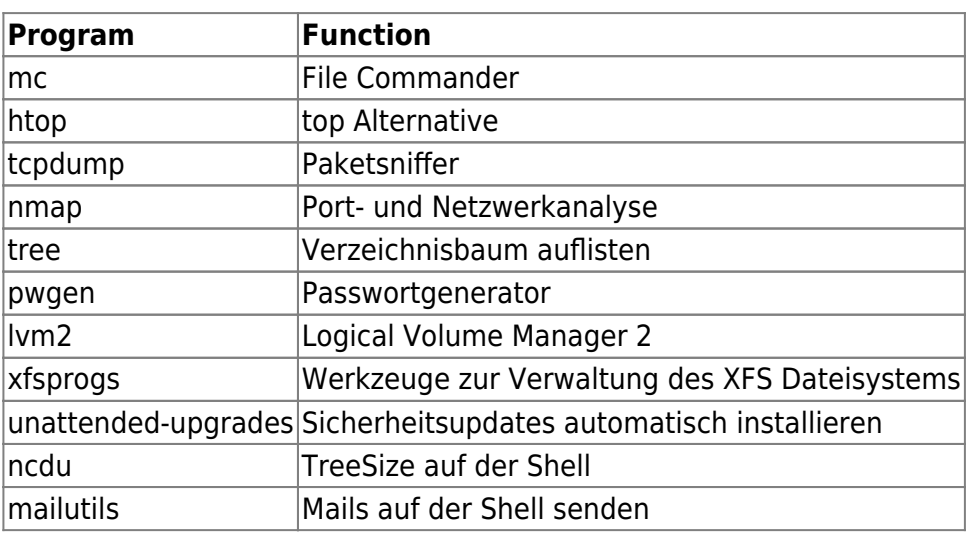

```
apt install apache2 php5 -y
a2enmod rewrite ssl proxy fastcgi proxy http proxy fastcgi
nano /etc/php5/apache2/php.ini
date.timezone = Europe/Berlin
```
apt **install** mysql-server -y <mysql root@localhost Passwort setzen> mysql\_secure\_installation

NOTE: RUNNING ALL PARTS OF THIS SCRIPT IS RECOMMENDED FOR ALL MySQL SERVERS IN PRODUCTION USE! PLEASE READ EACH STEP CAREFULLY! In order to log into MySQL to secure it, we'll need the current password for the root user. If you've just installed MySQL, and you haven't set the root password yet, the password will be blank, so you should just press enter here. Enter current password for root (enter for none): ERROR 1045 (28000): Access denied for user 'root'@'localhost' (using password: YES) Enter current password for root (enter for none): OK, successfully used password, moving on... Setting the root password ensures that nobody can log into the MySQL root user without the proper authorisation. You already have a root password set, so you can safely answer 'n'. Change the root password? [Y/n] n ... skipping. By default, a MySQL installation has an anonymous user, allowing anyone to log into MySQL without having to have a user account created for them. This is intended only for testing, and to make the installation go a bit smoother. You should remove them before moving into a production environment. Remove anonymous users? [Y/n] y ... Success! Normally, root should only be allowed to connect from 'localhost'. This ensures that someone cannot guess at the root password from the network. Disallow root login remotely? [Y/n] y ... Success! By default, MySQL comes with a database named 'test' that anyone can access. This is also intended only for testing, and should be removed before moving into a production environment. Remove test database and access to it? [Y/n] y - Dropping test database... ERROR 1008 (HY000) at line 1: Can't drop database 'test'; database doesn't exist ... Failed! Not critical, keep moving...

 - Removing privileges on test database... ... Success!

Reloading the privilege tables will ensure that all changes made so far will take effect immediately.

Reload privilege tables now? [Y/n] y ... Success!

Cleaning up...

All done! If you've completed all of the above steps, your MySQL installation should now be secure.

Thanks for using MySQL!

From: <https://dokuwiki.meinekleinefarm.net/>- **Meine kleine Dokumentation**

Permanent link: **<https://dokuwiki.meinekleinefarm.net/doku.php?id=basics>**

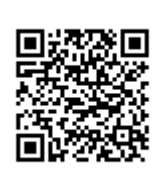

Last update: **2016/11/23 22:54**